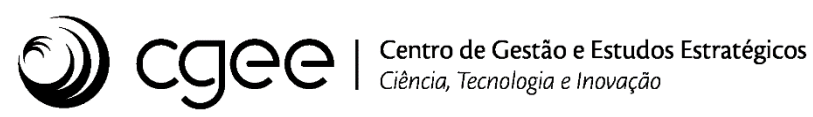

# **Atividade: Desenvolvimento de competências e ferramentas em prospecção, avaliação estratégica, gestão da informação e do conhecimento**

**Projeto: Boas Práticas em Gestão de Projetos**

**Produto: Transformação digital dos principais processos administrativos**

**Boas Práticas em Gestão de Projetos**

**Transformação digital dos principais processos administrativos**

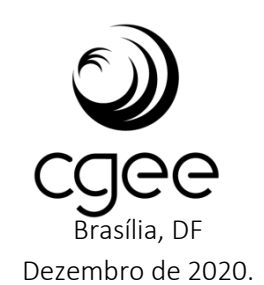

# Centro de Gestão e Estudos Estratégicos

#### Diretor-presidente

*Marcio de Miranda Santos*

#### Diretores

*Regina Silverio Luiz Arnaldo Pereira da Cunha*

> Boas Práticas em Gestão de Projetos, Transformação digital dos principais processos administrativos.

22p. : il.

1. Unidade de Projetos. 2. Gestão de Projetos. 3. Gestão da Carteira de Projetos. 4. Processo de Gestão. 5. Boas práticas em gestão de projetos. 6. Transformação digital. 7. Automação de processos. I. CGEE. II. Título.

*Centro de Gestão e Estudos Estratégicos - CGEE SCS Qd 9, Lote C, Torre C Ed. Parque Cidade Corporate - salas 401 a 405 70308-200 - Brasília, DF Telefone: (61) 3424.9600 Fax. (61) 3424 9659 http://www.cgee.org.br*

Este relatório é parte integrante das atividades desenvolvidas no âmbito do 2º Contrato de Gestão CGEE – 21º Termo Aditivo / Atividade: Desenvolvimento de competências e ferramentas em prospecção, avaliação estratégica, gestão da informação e do conhecimento / Projeto: Boas Práticas em Gestão de Projetos - 8.10.56.01.51.03.

Todos os direitos reservados pelo Centro de Gestão e Estudos Estratégicos (CGEE). Os textos contidos neste relatório poderão ser reproduzidos, armazenados ou transmitidos, desde que citada a fonte.

# **Boas Práticas em Gestão de Projetos**

# **Transformação digital dos principais processos administrativos**

**Supervisão**  *Marcio de Miranda Santos*

**Coordenação do Projeto**

*Paulo Roberto Bonfim Medeiros*

**Equipe técnica do CGEE**

*Alberto Akira Okata Evandro Augusto Soares Fabiola Pitta Marcus Vinícius Tavares da Cunha Mello Neila Palhares Paulo Roberto Bonfim Medeiros*

# **SUMÁRIO**

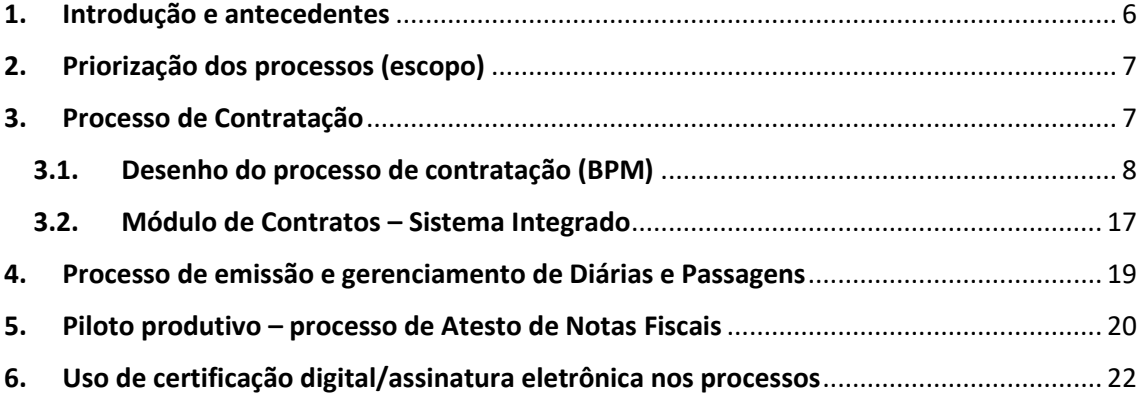

# **ÍNDICE DE ILUSTRAÇÕES**

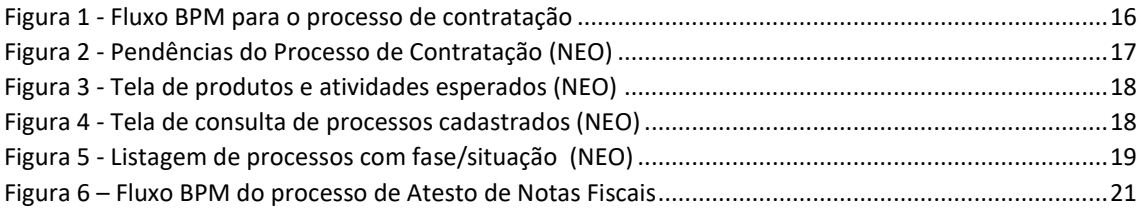

#### <span id="page-5-0"></span>**1. Introdução e antecedentes**

O presente documento apresenta os trabalhos realizados no ano de 2020 sobre a Transformação Digital dos principais processos administrativos do CGEE.

Entende-se por transformação digital todos os esforços de automação de processos, informatização por meio de desenvolvimento de sistemas e adoção de ferramentas de *software* em substituição a processos manuais.

Neste ano de 2020 os esforços foram concentrados em estabelecer as bases para que a automação dos processos pudesse ocorrer de forma segura e gradual. Para tanto foram analisadas diversas possibilidades para atendimento das diferentes demandas das áreas operacionais do Centro.

Neste sentido foram avaliadas três alternativas para atendimento das demandas de transformação digital: 1. Desenvolvimento interno das soluções, com a criação de novos módulos no Sistema Integrado; 2. Aquisição ou contratação de soluções de mercado; e 3. Solução mista, contemplando o uso de ferramentas disponíveis de mercado, trabalhando de forma integrada aos sistemas legados do CGEE ou a novos módulos implementados no Sistema Integrado conforme a necessidade. Após análise das alternativas, a opção escolhida foi pelo desenvolvimento de uma solução mista, que pudesse atender aos requisitos das áreas interessadas, bem como aos prazos desejados para entrega de resultados desse projeto de transformação digital.

A avaliação de ferramentas de mercado foi realizada no primeiro semestre do ano de 2020. Foram avaliadas ferramentas que pudessem ser integradas aos sistemas legados do CGEE e que permitissem uma implementação mais rápida quando em comparação com a alternativa de desenvolvimento de *software*.

Dentre as ferramentas analisadas, optou-se pela contratação da solução de BPMS (*Business Process Management System*) da empresa Sênior Sistemas, a qual já fornece a solução de ERP (*Enterprise Resource Planning*) utilizada pelo CGEE. A escolha da solução se deu por conta das vantagens relacionadas à possibilidade de integração nativa com os módulos preexistentes do ERP, do custo inferior em comparação com outras ferramentas disponíveis no mercado, bem como das funcionalidades disponíveis e possibilidades de integração.

A solução foi contratada no mês de outubro deste ano e após a fase de implantação foram iniciados os trabalhos de automação dos primeiros processos priorizados.

Adicionalmente foram analisadas soluções para automação do processo de gestão e emissão de diárias e passagens. Dada a complexidade deste processo, optou-se por contratar uma solução completa que permitisse a integração com as rotinas de compra e emissão de bilhetes de passagens aéreas, bem como do provimento de diárias e prestação de contas, integradas aos processos administrativos executados na plataforma de ERP. Dentre as diversas soluções avaliadas, optou-se pela contratação da ferramenta *Paytrack*, a qual apresentou melhores resultados e valores comparativos, além de trabalhar de forma integrada ao Sênior ERP. A contratação ocorrerá ainda no ano de 2020 e a implantação da solução está programada para o início do ano de 2021.

#### <span id="page-6-0"></span>**2. Priorização dos processos (escopo)**

De acordo com priorização realizada pela diretoria do CGEE em julho deste ano, a ordem de atendimento na automação dos processos é a seguinte:

- 1. Processo de Contratação;
- 2. Processo de emissão e gerenciamento de Diárias e Passagens;
- 3. Protocolo geral de Documentos;
- 4. Processo de gestão de demandas da Comunicação Integrada;

Em 2020 foram iniciados os trabalhos para as duas primeiras frentes de trabalho, as quais serão relatadas em tópicos específicos neste documento.

As demais frentes de trabalho serão iniciadas e executadas em 2021 tão logo haja disponibilidade da equipe técnica.

#### <span id="page-6-1"></span>**3. Processo de Contratação**

No primeiro semestre fizemos uma revisão do processo de contratos a ser automatizado, considerando o cenário atual (processo físico – "as is") e o cenário proposto ("to be").

Este processo serve como base para a automação na plataforma BPMS, bem como para a definição dos requisitos de desenvolvimento do novo sistema de contratos (módulo de contratos no Sistema Integrado – NEO).

# <span id="page-7-0"></span>**3.1. Desenho do processo de contratação (BPM)**

A seguir apresentamos em detalhes os principais passos do processo de contratação, desde a solicitação para abertura de um processo até a geração de um contrato.

Estas etapas farão parte da primeira versão do processo a ser utilizada em ambiente de produção.

Posteriormente o processo será expandido para contemplar as etapas execução contratual, com a recepção de produtos, gestão de mudanças (aditivos contratuais) e tarefas de encerramento.

Dentro do escopo do processo de contratação serão trabalhadas as variantes de contratação de Serviços Técnicos Especializados (consultorias), Bens e Serviços Comuns e de Aquisição de Software e Serviços Correlatos, nessa ordem de prioridade.

Observações:

- 1. O processo de Aquisição de Software já se encontra parcialmente automatizado na ferramenta *Redmine* e será migrado para a nova plataforma de BPMS;
- 2. O fluxo apresentado para o processo de contratação considera prioritariamente as contratações de Serviços Técnicos Especializados. Posteriormente serão trabalhadas as demais variações, partindo deste desenho como base.

O fluxo de execução das tarefas é apresentado na Figura 1 - [Fluxo BPM para o processo de](#page-15-0)  [contratação.](#page-15-0)

# **Tarefa 1 – Solicitar contratação**

Neste passo o solicitante (Coordenador de Projetos) deverá preencher os dados iniciais do processo de forma a instruir o Diretor Supervisor sobre a necessidade de contratação. Os principais atributos desta tarefa são (itens em CAIXA ALTA):

# NATUREZA DA AQUISIÇÃO / CONTRATAÇÃO

Bens

Serviços Comuns

Serviços Técnicos Especializados

Aquisição de Software & Serviços Correlatos

# OBJETO CONTRATAÇÃO

Incluir informações genéricas sobre a aquisição/contratação.

Após a autorização inicial do diretor supervisor, esse mesmo propósito deverá constar no Termo de Referência a ser elaborado pelo Líder/Coordenador. Qualquer alteração no propósito que altere o escopo necessitará nova autorização do diretor. A especificação do bem, serviço ou serviço especializado a ser adquirido ou contratado deverá ser informada detalhadamente no Termo de Referência.

#### JUSTIFICATIVA DA CONTRATAÇÃO

Resumo contendo os motivos que fundamentam a necessidade da aquisição/contratação.

#### PRAZO ESTIMADO (VIGÊNCIA DA CONTRATAÇÃO)

Informar prazo estimado em dias ou meses. Importante ressaltar a necessidade de considerar a data final do projeto para definir prazo de vigência do contrato.

#### DATA PREVISTA DE INÍCIO

A partir desta informação o sistema irá alertar ao solicitante sobre os prazos mínimos e ideais para a execução do processo.

Alertas de prazo:

- Dentro do prazo para elaboração (20 dias úteis ou mais, contados até a DATA PREVISTA DE INÍCIO);
- De 10 a 20 dias úteis até a DATA PREVISTA DE INÍCIO;
- De 0 dias a 10 úteis até a DATA PREVISTA DE INÍCIO;
- DATA PREVISTA DE INÍCIO "RETROATIVA" apresentar o número dias já ultrapassados.

Observação: No caso de a DATA PREVISTA DE INÍCIO ser menor que 20 dias, o solicitante deverá preencher um campo de JUSTIFICATIVA PARA SOLICITAÇÃO DE CONTRATAÇÃO COM PRAZO EXÍGUO informando sobre a viabilidade de realizar a contratação com prazo reduzido.

#### ORÇAMENTO PREVISTO/ESTIMADO

Informar o valor/orçamento estimado para a aquisição/contratação.

### CENTRO DE CUSTO

Indicar o número da classificação contábil (tal como consta na Estrutura de Planejamento e Orçamento do período) prevista para a realização da aquisição/contratação.

#### DIRETOR SUPERVISOR

COORDENADOR DE PROJETO (DEMANDANTE)

ASSISTENTE ADMINISTRATIVO

# ASSISTENTE TÉCNICO

Demais informações obtidas a partir do usuário autenticado que abriu ou alterou o processo (log/histórico do processo):

NOME DO USUÁRIO ID (MATRÍCULA) DATA DE ABERTURA DO PROCESSO DATA DA ATUALIZAÇÃO DO PROCESSO

#### **Tarefa 2 - Aprovar Solicitação**

Nesta tarefa o Diretor Supervisor recebe a solicitação para avaliação, podendo devolver para revisão (Tarefa 1.1), encaminhar para o passo 3. Elaborar Termo de Referência ou ainda cancelar o processo.

O Diretor Supervisor será alertado sobre o prazo da contratação conforme parametrização definida no processo e informada no passo anterior:

- Dentro do prazo para elaboração (20 dias úteis ou mais, contados até a DATA PREVISTA DE INÍCIO);
- De 10 a 20 dias úteis até a DATA PREVISTA DE INÍCIO;
- De 0 dias a 10 úteis até a DATA PREVISTA DE INÍCIO;
- DATA PREVISTA DE INÍCIO "RETROATIVA" apresentar o número dias já ultrapassados.

Neste passo o diretor, tanto ao aprovar, recusar ou cancelar a solicitação, poderá inserir uma OBSERVAÇÃO para orientação ou registro no processo.

Esta ação poderá ocorrer no ambiente web do BPMS ou via aplicativo para celular (*Decision Center*).

#### **Tarefa 3 - Elaborar Termo de Referência**

Nesta tarefa o Coordenador de Projetos (ou outro solicitante do processo) deverá elaborar o Termo de Referência para a contratação.

O processo já apresentará os dados provenientes dos passos anteriores, sendo possível complementar ou alterar os dados:

NATUREZA DA AQUISIÇÃO / CONTRATAÇÃO OBJETO CONTRATAÇÃO JUSTIFICATIVA CONTRATAÇÃO / CONTEXTUALIZAÇÃO PRAZO ESTIMADO (VIGÊNCIA DA CONTRATAÇÃO) DATA PREVISTA DE INÍCIO

ORÇAMENTO PREVISTO/ESTIMADO CENTRO DE CUSTO DIRETOR SUPERVISOR COORDENADOR DE PROJETO (DEMANDANTE) ASSISTENTE ADMINISTRATIVO ASSISTENTE TÉCNICO

O Termo de Referência será elaborado em editor de textos. Nas futuras versões deste processo está prevista a avaliação de viabilidade sobre a possibilidade de geração automática do documento.

Até lá os modelos de TR serão disponibilizados na própria plataforma SeniorX, no módulo de GED – Gestão Eletrônica de Documentos.

O documento preenchido será anexado ao processo eletrônico, podendo ser substituído ao longo da execução do processo caso haja a necessidade.

Diversas informações presentes no documento servirão depois para cadastro e acompanhamento no módulo de contratos, o qual é alimentado gradativamente ao longo do processo, mas principalmente na Tarefa 6. Montar processo para contratação (NEO). As principais informações constantes do Termo de Referência são:

1 - OBJETO CONTRATAÇÃO

2 - JUSTIFICATIVA CONTRATAÇÃO / CONTEXTUALIZAÇÃO

- 3 METODOLOGIA (opcional)
- 4 ATIVIDADES DO CONTRATADO

Lista de atividades numerada

5 - PRODUTOS ESPERADOS

5.1 - DESCRIÇÃO DO PRODUTO / CRITÉRIOS DE ACEITAÇÃO

- 5.2- FORMA DE ENTREGA DOS PRODUTOS (para todos os produtos)
- 6 CRONOGRAMA FISICO-FINANCEIRO

Tipo da contratação 1: PRODUTO COM ESCOPO FECHADO

(Ex.: Nota técnica, relatório, levantamento, mapeamento, *paper*...)

- 6.1 PRAZO DE ENTREGA DO PRODUTO (em meses ou dias corridos)
- 6.2 VALOR DO PRODUTO (opcional)
- 6.3 PERCENTUAL DO PRODUTO (opcional)
- 6.4 VALOR TOTAL (opcional)
- 6.5 CONDIÇÕES DE PAGAMENTO (texto padrão)

Tipo da contratação 2: PRODUTO SOB DEMANDA / VALOR FIXO POR ENTREGA

(Ex.: Relatório de atividades)

- 6.1 PRAZO DE ENTREGA DO PRODUTO (em meses ou dias corridos)
- 6.2 VALOR DO PRODUTO (opcional)
- 6.3 PERCENTUAL DO PRODUTO (opcional)
- 6.4 VALOR TOTAL (opcional)
- 6.5 CONDIÇÕES DE PAGAMENTO (texto padrão)

Tipo da contratação 3: PRODUTO SOB DEMANDA, COM APROPRIAÇÃO DE **HORAS** 

(Ex.: Relatório de atividades contendo apropriação de horas)

6.1 - VALOR DA HORA

Verificar possibilidade de variação do valor por tipo do trabalho ou complexidade.

6.2 - QUANTIDADE MÁXIMA DE HORAS

Verificar possibilidade de variação da quantidade em função do tipo do trabalho.

6.3 - PRAZO DE ENTREGA DO PRODUTO (em meses ou dias corridos)

6.4 - VALOR DO PRODUTO/QTD. HORAS (opcional, em função do valor da hora)

6.5 - VALOR TOTAL (opcional)

- 6.6 CONDIÇÕES DE PAGAMENTO (texto padrão)
- 7 PRAZO DE VIGÊNCIA CONTRATUAL (em meses ou dias corridos)
- 8 INSUMOS

Ex.: Passagens, diárias, material para impressão, acesso a base de dados etc.

9 - PROPRIEDADE INTELECTUAL (texto padrão)

10 - CRITÉRIOS DE SELEÇÃO DO CONTRATADO (opcional)

PERFIL DO CONTRATADO

MENOR PREÇO (regra padrão) ou TÉCNICA & PREÇO

Verificar possibilidade de elaborar texto padrão descrevendo as opções.

Para Técnica & Preço - Critérios de avaliação, pontuação, critérios de desempate.

LOCAL DE TRABALHO (opcional)

11 - CONSIDERAÇÕES GERAIS (opcional)

**Tarefa 4 - Solicitar proposta comercial**

Nesta tarefa, com base no Termo de Referência elaborado no passo anterior, o assistente administrativo encaminha o documento para os potenciais fornecedores, solicitando proposta comercial e documentos auxiliares (currículos, portfolios etc.). Ao receber as propostas comerciais o assistente anexa as mesmas no processo e encaminha para o passo seguinte, no qual o Coordenador o coordenador realiza o processo de seleção, caso aplicável.

Observação: Para os casos em que não há proposta comercial por parte do fornecedor, será anexado um documento (Ex.: e-mail) em que o fornecedor concorda com todos as condições dispostas no Termo de Referência.

## **Tarefa 5 - Selecionar Fornecedores**

Nesta tarefa o coordenador do projeto realizará a seleção do fornecedor a ser contratado. As ações a serem tomadas nesta tarefa dependem se o processo terá ou não uma seleção (certame seletivo). No caso de fornecedor único o solicitante, que também será o responsável técnico do contrato a ser gerado, deverá indicar o fornecedor e apresentar justificativa de dispensa.

Dentro desta tarefa algumas ações são executadas, com a geração das seguintes informações:

1 - Quando couber, analisar documentação colhida no passo anterior e aplicar CRITÉRIOS DE SELEÇÃO

- 2 SELECIONAR FORNECEDOR com base nos critérios definidos
- 3 Solicitar DOCUMENTAÇÃO DO FORNECEDOR selecionado para fins de contratação. Observação: Verificar forma de automatizar o CADASTRO DE FORNECEDOR. O processo físico prevê o preenchimento de formulário de cadastro e envio do documento físico assinado. Verificar como ficará a questão com processo eletrônico 4 - Realizar análise da documentação externa para contratação por meio de CHECKLIST

DE DOCUMENTAÇÃO

5 – Informar decisão sobre SELEÇÃO DO FORNECEDOR e complementar as CONDIÇÕES DE CONTRATAÇÃO caso necessário (em casos de existência de proposta técnicocomercial, quando o TR não tem informações sobre valores)

A - RESULTADO DO PROCESSO SELETIVO (quando houver mais de um fornecedor)

B - JUSTIFICATIVA DE DISPENSA

Observação: Na solicitação de contratação já pode ser informado o modelo de contrato a ser utilizado. Verificar a possibilidade de unificar ao máximo estes modelos de forma a padronizar e facilitar o processo de automação. Avaliar se os modelos de "Grande monta" podem ser utilizados em substituição aos demais.

Pessoa Física

Grande Monta (acima de R\$ 16.000,00) Pequenos serviços (abaixo de R\$ 16.000,00) Pessoa Jurídica Ato convocatório Pequena monta Grande Monta

# **Tarefa 6 – Montar processo para contratação (NEO)**

Esta tarefa contempla a consolidação dos dados do processo no Módulo de Contratos do Sistema Integrado (vide ite[m 3.2](#page-16-0) - [Módulo de Contratos](#page-16-0) – Sistema Integrado). Neste ponto o processo sai da plataforma BPMS e abre para inserção de informações no NEO (Sistema Integrado). Os responsáveis indicados no início do processo (coordenador/solicitante, área de contratos e assistente administrativo) são notificados dessa transição, tanto por meio de notificação interna do BPMS como por envio de email.

O módulo de contratos permitirá a complementação das informações que irão compor a redação do contrato, tais como:

LISTA DE ATIVIDADES

PRODUTOS (e dados relacionados, como PRAZOS DE PRODUTO, VALORES DE PARCELA etc.)

DOCUMENTAÇÃO ANEXADA (dados coletados no passo anterior devem ser inseridos no módulo de contratos)

Quando o processo está instruído (montado) com todas as informações necessárias para a redação do contrato, o processo é devolvido para a plataforma BPMS para execução dos passos subsequentes, que tratam da geração da minuta do contrato e das aprovações internas até a geração da versão final do mesmo.

#### **Tarefa 7 – Encaminhar processo de contratação**

O solicitante é notificado que o processo de contratação está em tese pronto para seguir para as etapas de geração da minuta do contrato e de aprovações internas. Neste momento é de responsabilidade do solicitante avaliar se todos os dados estão corretos antes de encaminhar para a geração da minuta. Caso haja alguma inconsistência, este deverá devolver o processo para o passo anterior.

### **Tarefa 8 – Gerar minuta de contrato**

Nesta tarefa a área de contratos é notificada para a elaboração da minuta do contrato. Caso haja alguma dúvida ou inconsistência o processo pode ser devolvido ao solicitante para as complementações necessárias.

Uma vez que a minuta do contrato esteja pronta e inserida no processo, este segue para validação do solicitante.

#### **Tarefa 9 – Validar minuta de contrato**

Nesta tarefa o solicitante recebe a minuta para validação. Caso haja alguma dúvida ou inconsistência a minuta pode ser devolvida para a área de contratos para as complementações necessárias.

Uma vez validada pelo solicitante (Coordenador) esta segue para os passos de aprovação pela diretoria.

#### **Tarefa 10 – Aprovar minuta de contrato (Supervisor)**

Nesta tarefa o Diretor Supervisor irá avaliar a minuta, podendo aprová-la ou devolvê-la para revisão.

#### **Tarefa 11 – Aprovar minuta de contrato (Gestor)**

Nesta tarefa o Gestor Administrativo irá avaliar a minuta, podendo aprová-la ou devolvê-la para revisão.

#### **Tarefa 12 – Gerar contrato**

Nesta tarefa a área de contratos, de posse de todas as validações, aprovações e comentários inseridos ao longo do processo, gera a versão final do contrato. Este documento, neste momento é inserido na plataforma BPMS como versão de referência.

#### **Tarefa 13 – Assinar contrato**

Nesta tarefa o contrato é encaminhado para assinatura de forma digital. A versão final do documento já assinado é inserida no BPMS e replicada automaticamente no Módulo de Contratos (Sistema Integrado – NEO). **[FIM DA PRIMEIRA ETAPA DO PROCESSO]**

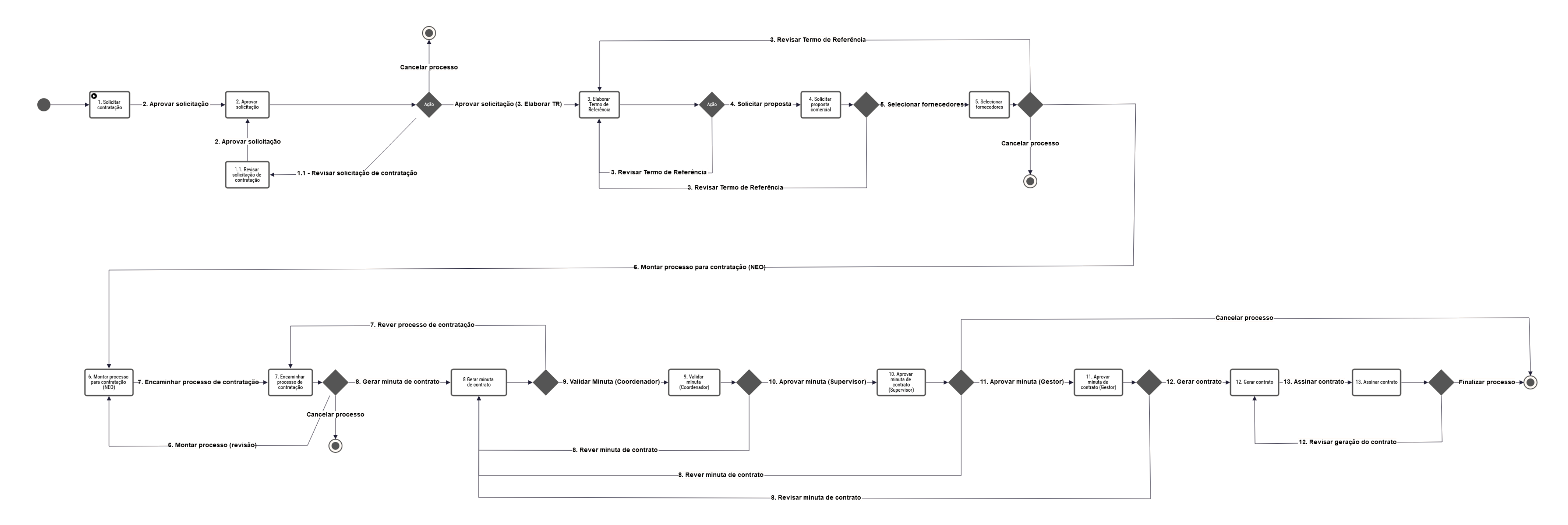

<span id="page-15-0"></span>*Figura 1 - Fluxo BPM para o processo de contratação*

# <span id="page-16-0"></span>**3.2. Módulo de Contratos – Sistema Integrado**

Nesta seção, a título de entendimento do processo e de suas integrações com o BPMS, apresentamos resumidamente algumas das telas e funcionalidades implementadas no novo Módulo de Contratos do Sistema Integrado.

Informações mais detalhadas podem ser obtidas no documento "Documento de especificação e implementação de melhorias identificadas no processo de Ciclo de Vida durante sua execução – 2020", do projeto de Boas Práticas em Gestão de Projetos – Modelagem e Automação.

A figura a seguir demonstra como serão apresentados os processos de contratação em execução, iniciados no BPMS e que necessitam de alguma ação no módulo de contratos (Ex.: Tarefa 6 – Montar processo para contratação).

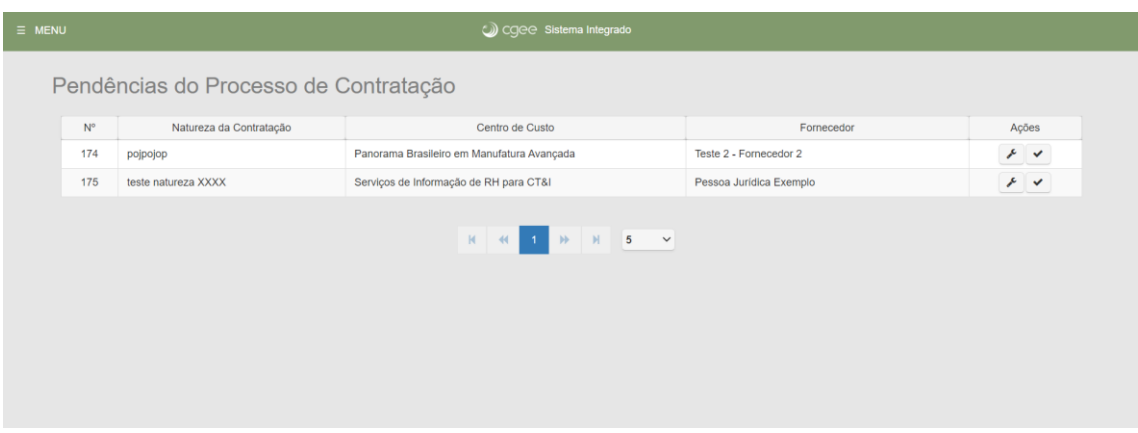

*Figura 2 - Pendências do Processo de Contratação (NEO)*

<span id="page-16-1"></span>A figura a seguir apresenta como será realizado o cadastro dos PRODUTOS a serem fornecidos no escopo da contratação e das ATIVIDADES a serem realizadas. Tais informações serão devolvidas ao processo na plataforma BPMS de forma a instruir a geração do contrato.

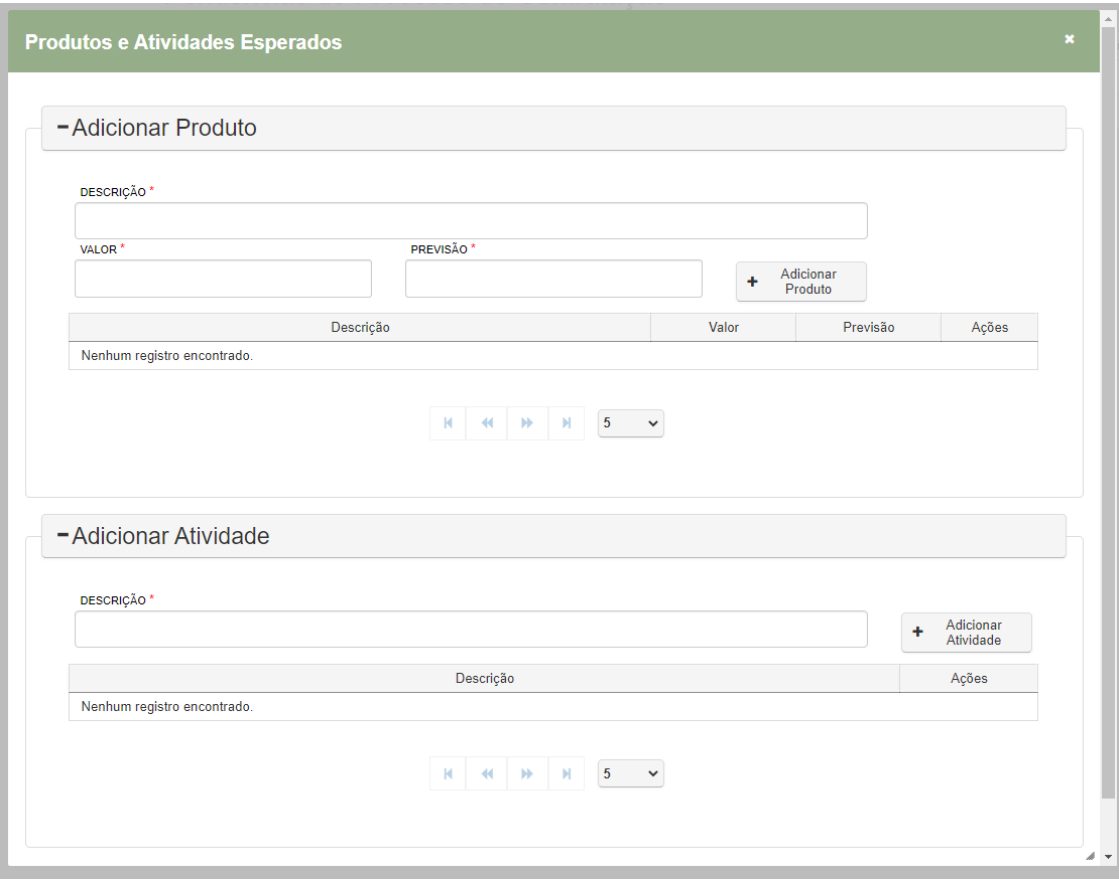

*Figura 3 - Tela de produtos e atividades esperados (NEO)*

<span id="page-17-0"></span>A figura a seguir apresenta a tela de consulta de processos cadastrados, considerando diversos filtros para localização da informação.

| $\equiv$ MENU               |                              |                | Cgee Sistema Integrado   |                                   |                          |                           |            |
|-----------------------------|------------------------------|----------------|--------------------------|-----------------------------------|--------------------------|---------------------------|------------|
| LINHA DE AÇÃO               |                              |                |                          | <b>PROJETO</b>                    |                          |                           |            |
| Selecione uma linha de ação |                              |                | $\overline{\phantom{a}}$ | Selecione um projeto              |                          |                           | $\check{}$ |
| SITUACAO DE CONTRATO        |                              | Nº DO CONTRATO |                          | Nº RPA/NF                         |                          | DATA DE VIGENCIA(PERÍODO) |            |
| Selecione uma Situação      | $\blacktriangledown$         |                |                          |                                   |                          | 00/00/0000                | 99/99/9999 |
| <b>FORNECEDOR</b>           |                              |                |                          |                                   |                          |                           |            |
| Selecione um fornecedor     |                              |                |                          |                                   | $\overline{\phantom{a}}$ | Pesquisar                 |            |
|                             |                              |                |                          |                                   |                          |                           |            |
| Número                      | Contrato                     |                | Data Início              |                                   | Data Fim                 |                           | Fornecedor |
|                             | Em andamento                 |                |                          |                                   |                          |                           |            |
|                             | Em andamento                 |                |                          |                                   |                          |                           |            |
|                             | Em andamento                 |                |                          |                                   |                          |                           |            |
|                             | Em andamento<br>Em andamento |                |                          |                                   |                          |                           |            |
|                             |                              |                |                          |                                   |                          |                           |            |
|                             |                              |                |                          | N 4 1 2 3 4 5 6 7 8 9 10 10 1 5 V |                          |                           |            |
|                             |                              |                |                          |                                   |                          |                           |            |
|                             |                              |                |                          |                                   |                          |                           |            |
|                             |                              |                |                          |                                   |                          |                           |            |
|                             |                              |                |                          |                                   |                          |                           |            |

<span id="page-17-1"></span>*Figura 4 - Tela de consulta de processos cadastrados (NEO)*

Como resultado de uma consulta, bem como numa visualização de processos de contratação de um determinado centro de custos/projeto, teremos listagens indicado dados básicos do processo, bem como sinalizações sobre a fase/situação em que estes se encontram.

| CONTRATO<br>036/2018        | 土 | FORNECEDOR<br>Dr. Ciclano da Silveira | $\leq$                     | INÍCIO<br>31/01/2018        | PREVISÃO<br>31/01/2019 | Concluído<br>31/01/2019 |
|-----------------------------|---|---------------------------------------|----------------------------|-----------------------------|------------------------|-------------------------|
| CONTRATO<br>055-b/2018      | 土 | FORNECEDOR<br>Fulano da Silva         | $\boldsymbol{\mathcal{C}}$ | <b>INÍCIO</b><br>31/01/2018 | PREVISÃO<br>31/12/2019 | Atrasado                |
| <b>CONTRATO</b><br>072/2020 | 土 | <b>FORNECEDOR</b><br><b>ACME</b>      | $\boldsymbol{\mathcal{C}}$ | <b>INÍCIO</b><br>31/01/2020 | PREVISÃO<br>31/12/2020 | Execução                |
| CONTRATO<br>075/2020        | 土 | FORNECEDOR<br>Dr. Ciclano da Silveira | $\boldsymbol{\mathcal{C}}$ | INÍCIO<br>31/01/2020        | PREVISÃO<br>31/12/2020 | Execução                |

*Figura 5 - Listagem de processos com fase/situação (NEO)*

## <span id="page-18-1"></span><span id="page-18-0"></span>**4. Processo de emissão e gerenciamento de Diárias e Passagens**

Como mencionado anteriormente, o processo de emissão e gerenciamento de diárias e passagens será automatizado por meio de uma ferramenta desenvolvida por terceiros (Paytrack), mas totalmente integrada aos processos financeiros e contábeis, já automatizados pelo Sênior ERP.

Para a conclusão desta automação do processo, verificou-se a necessidade de rever a política de Diárias e Passagens, visto que a customização da ferramenta se dará sobre estas bases. Esta revisão encontra-se adiantada e em fase de aprovação pela diretoria do CGEE.

Caso necessário, todos os parâmetros da solução poderão ser ajustados a qualquer tempo.

A implantação do processo será iniciada em janeiro de 2021, com a duração estimada de 60 dias, contemplando os seguintes passos:

- 1. Implantação da ferramenta (estimativa de 8 semanas de implantação)
	- 1.1. Reunião de *kick*-*off*
	- 1.2. Levantamento de informações
	- 1.3. Parametrização
	- 1.4. Treinamento (para equipe de administração e para usuários da ferramenta)
	- 1.5. Homologação
	- 1.6. Aceite/Onboarding
- 2. Entrada em produção da ferramenta estimada para o mês de março de 2021

#### <span id="page-19-0"></span>**5. Piloto produtivo – processo de Atesto de Notas Fiscais**

Como forma de avaliar o potencial da ferramenta SêniorX BPM e à titulo de aprendizado, foi escolhido um processo considerado simples para realização de um "piloto produtivo", ou seja, já com resultados práticos e válidos dentro das rotinas operacionais do CGEE.

Para tanto selecionamos o processo de atesto de notas fiscais de serviços contratados pela área de Tecnologia da Informação. O processo é iniciado após a realização do serviço, com o cadastramento dos documentos fiscais recebidos no sistema.

Conforme apresentado na [Figura 6](#page-20-0) – Fluxo BPM do processo de atesto de notas fiscais, após o cadastro e encaminhamento dos documentos fiscais (Tarefa 1), o processo segue para o setor Financeiro/Contábil para análise e cadastro no sistema ERP (Tarefa 2).

Está prevista a possibilidade de retorno para o solicitante caso haja alguma necessidade de revisão ou correção (Tarefa 1.1).

Quando a análise e cadastramento é concluída o processo segue para a Tarefa 3 – Parecer Técnico, sobre responsabilidade da pessoa indicada no passo inicial. Por sua vez o parecerista encaminha o processo para o responsável técnico contratual (Tarefa 4), também previamente cadastrado no processo. Na tarefa 3 é possível mudar o parecerista caso necessário e na tarefa 4 o responsável técnico também pode devolver o processo para revisão.

Após a realização do atesto pelo responsável técnico, este devolve o processo para o setor Financeiro/Contábil para a realização do pagamento (Tarefa 5) ou para cancelamento do processo, caso necessário.

Este processo entrou em produção no mês de novembro e vem sendo utilizado para todas as solicitações de atesto de notas fiscais de serviços desde então.

Por meio deste piloto foi possível ajustar os parâmetros da ferramenta SêniorX, capacitar usuários na utilização da ferramenta e realizar testes de integração com a plataforma ERP.

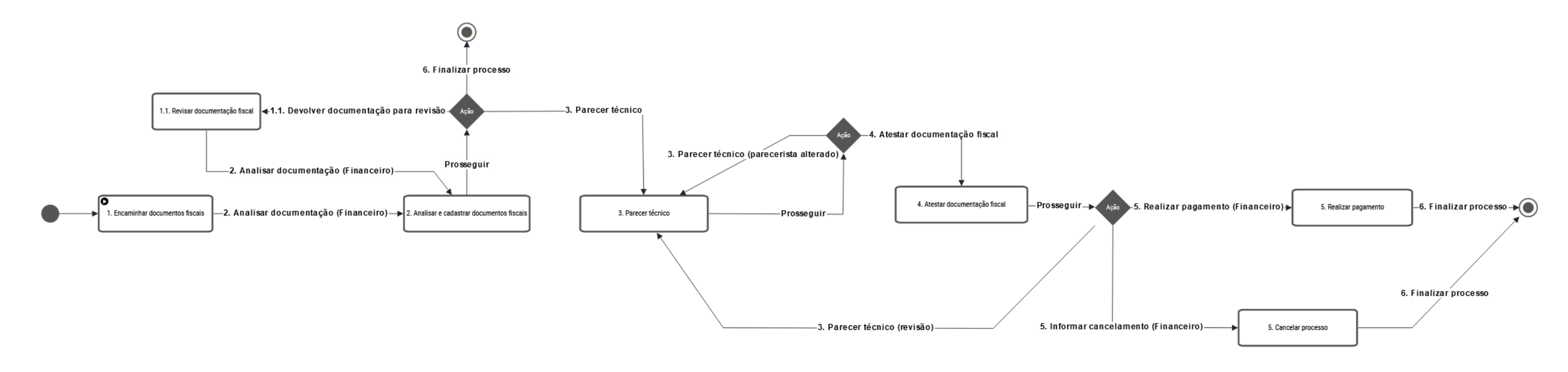

<span id="page-20-0"></span>*F i g u r a 6 – F l u x o B P M d o p r o c e s s o d e A t e s t o d e N o t a s F i s c a i s*

# <span id="page-21-0"></span>**6. Uso de certificação digital/assinatura eletrônica nos processos**

Como parte da Transformação Digital dos processos administrativos do CGEE, a utilização de certificados digitais para assinatura de documentos eletrônicos está sendo estudada e testada.

A plataforma utilizada para esta avaliação é a denominada "eSignature" da empresa DocuSign, a qual é referência mundial no tema.

Os resultados preliminares indicaram a viabilidade de uso desta plataforma dada a facilidade de uso, boa relação custo/benefício e capacidade de integração com os sistemas já utilizados pelo CGEE, tais como o Sênior ERP e BPMS.

As implicações legais do uso de certificação digital estão sendo avaliadas no escopo deste projeto.

Cabe salientar que para a assinatura de documentos previstos na automação dos processos, tal como os contratos e aditivos gerados no processo de contratação anteriormente citado, serão utilizados certificados do tipo A, com o objetivo de assinar documentos e validar transações, provando a autoria, a autenticidade e a integridade dos arquivos.

Este tipo de certificado substitui com vantagens as assinaturas físicas (em papel), em virtude das funcionalidades de segurança da informação implementadas no processo.